Website : jurnal.ftumj.ac.id/index.php/semnastek

# **SISTEM MONITORING DENYUT JANTUNG MENGGUNAKAN MIKROKONTROLER ARDUINO DAN KOMUNIKASI MODUL XBEE**

**Tia Priska Sari**1\***, Darwison**<sup>2</sup> **, Ratna Aisuwarya**<sup>3</sup>

1,2,3Jurusan Sistem Komputer, Fakultas Teknologi Informasi, Universitas Andalas, Padang, Jl. Kampus Unand Limau Manis Padang 25163 \* tiapriska057@yahoo.com

### **ABSTRAK**

 Sistem monitoring denyut jantung yang digunakan pada instansi-instansi kesehatan sudah relatif baik namun memerlukan biaya yang tinggi, kurang efisien dalam pemakaiannya dan perlu pemantauan setiap saat di dalam ruang pengguna. Maka diperlukanlah sistem yang dapat memonitoring denyut jantung, biaya minim, dapat dipantau dari jarak jauh dan cara pemakaian yang lebih efisien. Sehingga dirancanglah sistem monitoring denyut jantung menggunakan sensor elektroda yang terbuat dari Ag/AgCl untuk mendeteksi tegangan pada tubuh dengan cara menempelkannya pada nadi bagian tangan dan kaki, hal ini lebih efisien dari sistem yang biasa dipakai dengan cara menempelkan sensor pada titik-titik jantung pada sekitaran dada. Tegangan yang dihasilkan dikuatkan dengan menggunakan penguat instrumentasi Op-Amp dan diproses dengan memanfaatkan mikrokontroller Arduino. Data tegangan yang telah diolah selanjutnya dikirim ke PC menggunakan Modul XBee yang berguna sebagai penghantar data sehingga dapat dipantau dari jarak jauh. Kemudian ditampilkan pada program LabVIEW berupa sinyal denyut jantung pada grafik. Sinyal ini diperhalus dengan menggunakan filter digital menggunakan *Finite Impulse Response* (FIR) jenis Low Pass pada orde tertentu untuk mengurangi noise eksternal dan memperjelas bentuk sinyal. Hasil perancangan sistem diketahui dapat memonitoring denyut jantung dari jarak jauh, selanjutnya bentuk sinyal semakin jelas dan terhindar dari noise pada orde 16. Hasil pengujian perbandingan manual dengan sistem terdapat error 28,87 %.

**Kata kunci:** Sinyal denyut jantung, Xbee, Filter FIR

## *ABSTRACT*

 *Heart rate monitoring system used in health institutions has been relatively well but require high cost , less* efficient *used in it and need to monitor all the time in the user space. It requires a system that can monitor heart rate, minimal cost, can be monitored remotely and use a more efficient way. So, that is making heart rate monitoring system using sensor electrodes made of Ag/ AgCl to detect the voltage on the body by means of paste on the pulse of the hands and feet, it is more efficient than a system that is commonly used by placing the sensor at the heart of the focus on the chest area. The resulting voltage amplified using an instrumentation amplifier Op - Amp and processed by using the Arduino microcontroller. Voltage data that has been processed then sent to the PC using XBee module which is useful as a conductor so that the data can be monitored remotely. Then, displayed on a LabVIEW program heart rate signal on the graph. This signal is smoothed by using a digital filter using a Finite Impulse Response (FIR) Low Pass type in a particular order to reduce external noise and clarify the shape of the signal. The results of the system design are known to monitor heart rate remotely, then the clearer the signal shape and avoid the noise on the order of 16. The results of comparison testing manually by the system are 28.87 % error.* 

**Keywords :** *Heart Rate Signal, XBee, FIR Filter* 

### **PENDAHULUAN**

Penyakit jantung hingga saat ini masih menjadi penyebab kematian nomor satu di dunia. Data WHO (2005) memperlihatkan sedikitnya 17,5 juta atau sekitar 30% kematian di dunia disebabkan oleh penyakit jantung. Sementara 60% di antaranya ditimbulkan dari penyakit jantung koroner. Sementara keberhasilan pengobatan penyakit jantung sangat bergantung kepada kecepatan penanganan penyakit. Sehingga penanganan dalam mencegah penyakit ini sangat diperlukan dan diawasi sedini mungkin (Kindersley, 2000).

Cara yang paling umum digunakan untuk mengetahui kondisi tubuh yaitu berdasarkan jumlah denyut nadinya, dengan mengetahui jumlah detak jantung dapat diketahui kondisi kesehatan jantung secara umum karena jantung merupakan bagian komponen utama sistem peredaran darah yang berfungsi memompakan darah ke seluruh tubuh.

Sistem monitoring denyut jantung ini memberikan kemudahan *user* dalam menghitung jumlah denyut jantung dari bentuk sinyal grafik yang ditimbulkan oleh denyut jantung dan meminimalisir biaya. Proses komunikasi jarak jauh ini memberikan kemudahan dan ketepatan karena adanya penggunaan sistem komunikasi nirkabel (*wireless*) sebagai media komunikasi pada sistem jaringan komputer.

Topik tentang menghitung maupun memantau sinyal denyut jantung ini telah banyak dibahas dalam bentuk tulisan dan penelitian, Jurnal yang dibahas (Isnaeni, 2008) mengenai pembuatan alat yang dapat merekam denyut jantung berbasis komputer menggunakan sensor elektroda yang mampu menangkap sinyal denyut jantung. Selanjutnya (Anwar, 2009), membahas tentang pembuatan alat *Electrocardiograph* berbasiskan *Personal Computer*, masukannya berasal dari sinyal biopotensial irama jantung. Kemudian (Agung ,2007) membahas tentang perancangan dan realisasi sistem pendeteksi denyut jantung menggunakan mikrokontroler, dengan cara menghitung frekuensi detak jantung dan menampilkan angka pada layar LCD.

### **LANDASAN TEORI**

### **2.1 Sensor**

Elektroda dapat dijadikan sebagai sensor

maupun tranduser karena memenuhi fungsi dasar elektroda yang dapat mendeteksi sinyal kelistrikan jantung dan fungsi tranduser yang mengkonversi informasi biologis menjadi sinyal elektrik yang dapat diukur. Sensor ataupun tranduser ini dipakai dengan menggunakan *interface jelly electrode-electrolyte*. Elektroda yang dipakai adalah jenis tempel dengan bahan dari perak klorida *(AgCl)* yang dapat mengurangi noise dengan frekuensi rendah pada sinyal elektroda yang terjadi akibat pergerakan.

### **2.2 Denyut Jantung**

Penggunaan sensor dianjurkan menggunakan Signa. Gel Signa dapat meningkatkan konduktifitas dari tubuh sehingga sensor lebih dapat menerima signal elektrik dari tubuh. Untuk mengetahui jumlah detakan jantung permenit dapat dihitung menggunakan rumus :

DJ = Jml puncak R dlm 10 detik x 6 ..................(1)

Untuk jarak gelombang R yang tidak stabil dapat digunakan rumus berikut;

DJ = (bpm) ......................... (2)

Elektroda dilekatkan pada tubuh yang dapat meneruskan potensial listrik dari tubuh **(**Setiya, 2013). Letak elektroda yang berbeda akan mengakibatkan bentuk gelombang yang berbeda pula. Sadapan yang dipakai yaitu sadapan unipolar ekstremitas merekam besar potensial listrik pada satu ekstremitas. Gabungan electrode pada ekstremitas lain membentuk electrode *indifferent* (potensial 0). Sadapan ini diletakkan pada kedua lengan dan kaki dengan menggunakan kabel seperti yang digunakan pada sadapan bipolar. Elektroda tungkai kanan selalu dihubungkan dengan *ground* untuk menjamin pontensial nol yang stabil. Vektor dari sadapan unipolar akan menghasilkan sudut pandang terhadap jantung dalam arah vertikal.

### **2.3 Arduino Uno**

Arduino Uno adalah papan mikrokontroler yang berdasarkan ATmega328 yang memiliki 14 digital *input/output* pin (dimana 6 dapat digunakan sebagai *outpu*t PWM), 6 *input analog*, osilator kristal 16 MHz, koneksi USB, jack listrik, *header* ICSP, dan tombol *reset*. Arduino uno ini berisikan semua yang diperlukan untuk mendukung mikrokontroler, dengan cara menghubungkannya ke komputer dengan kabel USB atau *power* dengan adaptor AC-DC atau baterai untuk memulai.

Arduino Uno berbeda dari semua papan arduino sebelumnya karena tidak menggunakan chip FTDI driver USB-to*serial*. Sebaliknya, memiliki fitur Atmega16U2 (Atmega8U2 hingga versi R2) diprogram sebagai *konverter* USB-*to-serial*.

### **2.4 XBee**

XBee digunakan untuk komunikasi satu arah dan dua arah, piranti yang akan dihubungkan pada *interface* seperti mikrokontroler atau komputer. Xbee memungkinkan sebuah papan Arduino berkomunikasi secara nirkabel menggunakan ZigBee. Komunikasi ini dapat digunakan sebagai pengganti serial/usb atau dapat memasukkannya ke dalam mode perintah dan mengkonfigurasinya untuk berbagai channel dan jaringan *mesh.* Xbee juga menyediakan pin header untuk penggunaan pin digital 2 sampai 7 dan input analog, yang dilindungi oleh *shield* (pin digital 8 sampai 13 tidak terhalang oleh shield, sehingga dapat menggunakan *header* itu sendiri) (Maxstream, 2009)

## **2.5 Penguat Operasional**

Penguat (*amplifier*) adalah komponen elektronika yang dipakai untuk menguatkan daya. Penguat Operasional (Op-Amp) merupakan rangkaian terpadu yang dikemas dalam satu IC.

Rangkaian penguat ini menggabungkan rangkaian penguat diferensial dasar dan rangkaian penguat penyangga maka akan diperoleh sebuah penguat diferensial yang mempunyai impedansi masukan yang sangat besar dan nilai penguatannya dapat diubah dengan mudah tanpa mempengaruhi kemampunannya dalam menyingkirkan sinyal mode common. Gabungan kedua rangkaian penguat ini sering disebut sebagai penguat instrumentasi yang rangkaiannya diperlihatkan sebagai berikut :

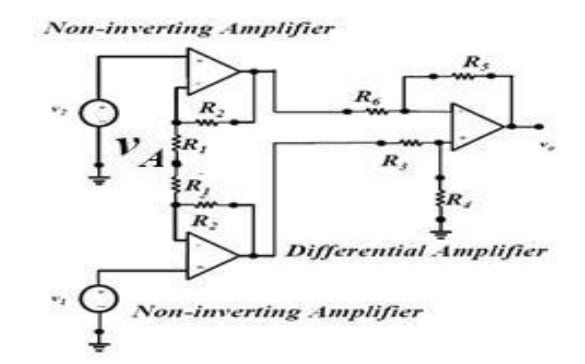

### Gambar 1. Gabungan Penguat Diferensial Dasar dan Penguat Penyangga

Tegangan keluaran penguat tersebut dapat diperoleh subsitusi persamaan, yang menghasilkan:

$$
\frac{RB}{\text{Vout} = RB} \cdot \frac{2R2}{(1 + RG)} (V1 - V2) \dots (3)
$$

Rangkaian penguat menggunakan IC LM358 sebagai penguat masukan dari sensor, fungsi rangkaian penguat adalah untuk memperbesar masukan dari sensor ke rangkaian ADC. IC ini digunakan karena IC LM358 didesain secara sempurna dalam hal penggunaan dua buah Op-Amp secara bersamaan dalam satu chip. Konfigurasi pin LM358 dapat dilihat pada lampiran dan gambar berikut:

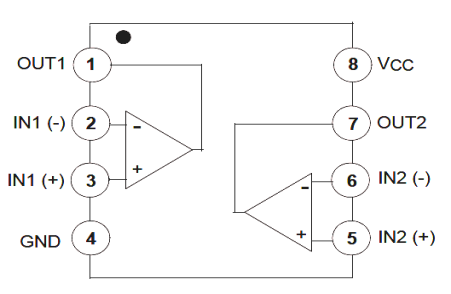

Gambar 2. Konfigurasi Pin LM358

## **2.6 LabVIEW**

LabVIEW (*Laboratory Virtual Instrument Engineering Workbench*) adalah *software* yang khusus digunakan untuk pemrosesan dan visualisasi data dalam bidang akuisisi data, kendali dan instrumentasi serta otomatisasi industri .

Beberapa fungsi yang digunakan dalam perancangan sistem ini antara lain:

1) Komunikasi Serial

Komunikasi serial merupakan bagian penting yang digunakan untuk interaksi Arduino dengan LabVIEW.

# *2) Graph*

Sebagai bahasa pemrograman visual, LAbVIEW memberikan kemudahan dan andal dalam pembuatan grafiknya. *Graph* yang dipakai pada perancangan ini yaitu *Waveform Chart* yang menampilkan data yang diterima pada laju konstan dengan cara menambahkan titik data setiap waktu ke grafik (Artanto, 2012).

# **2.7** *ADC (Analog Digital Converter)*

*Analog To Digital Converter* (ADC) adalah pengubah input analog menjadi kode – kode digital. ADC banyak digunakan sebagai Pengatur proses industri, komunikasi digital dan rangkaian pengukuran/ pengujian.

ADC *(Analog to Digital Converter)* memiliki 2 karakter prinsip, yaitu **k**ecepatan sampling dan resolusi. Kecepatan sampling suatu ADC menyatakan seberapa sering sinyal analog dikonversikan ke bentuk sinyal digital pada selang waktu tertentu. Kecepatan sampling biasanya dinyatakan dalam *sample per second* (SPS).

Prinsip kerja ADC adalah mengkonversi sinyal analog ke dalam bentuk besaran yang merupakan rasio perbandingan sinyal input dan tegangan referensi. Sebagai contoh, bila tegangan referensi 5 volt, tegangan input 3 volt, rasio input terhadap referensi adalah 60%. Jadi, jika menggunakan ADC 8 bit dengan skala maksimum 255, akan didapatkan sinyal digital sebesar  $60\%$  x  $255 = 153$  (bentuk decimal) atau 10011001 (bentuk biner).

Signal  $=$  (max\_value) \* reference\_voltage....(4)  $= (153/255) * 5$  $=$  3 Volts

# **2.8 Pengolahan Sinyal**

Pengolahan sinyal merupakan spesialisasi dalam teknik elektro yang mempelajari dan mengembangkan metode (algoritma) manipulasi, analisis dan interpretasi isyarat.

Filter FIR adalah salah satu tipe dari filter digital yang dipakai pada aplikasi *Digital Signal Processing* (*DSP*) (Kurniawan, 2012). Filter digital memiliki banyak kelebihan dibandingkan dengan pasangannya filter analog, baik dalam performa yang lebih tinggi dengan *transition zone* yang lebih kecil, ketahanan, serta fleksibilitas dalam menentukan jangkauan kerjanya.

Bentuk respon filter FIR secara umum dan merupakan bentuk dapat dinyatakan dalam persamaan berikut:

$$
y[n] = \sum_{k=0}^{M} bk \, x[n-k] = \sum_{k=0}^{M} h [k] x[n \quad \dots (4)
$$

dimana:

{bk}= koefisien *feed forward*  banyaknya (total koefisien)  $L = M + 1$ M ditetapkan sebagai orde *filter FIR* 

## **METODOLOGI PENELITIAN**

### **3.1 Desain Sistem**

Bentuk rangkaian sistem perancangan secara keseluruhan dapat dilihat dari skematik rangkaian berikut:

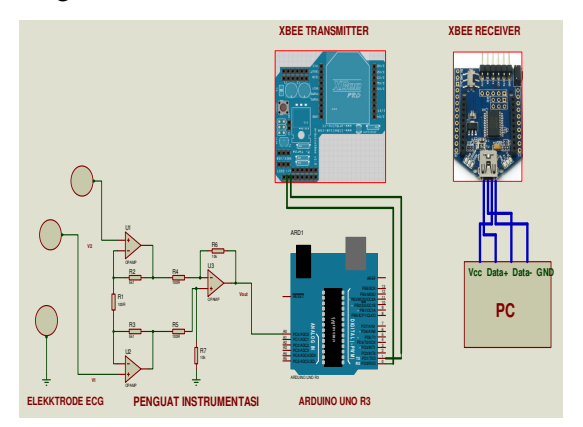

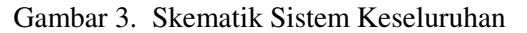

Kerja Sistem ini adalah :

- 1. Sensor diberikan penguat instrumentasi yaitu gabungan penguat diferensial dasar dengan penguat penyangga sehingga sinyal dapat dibaca oleh Arduino
- 2. Sinyal dari detak jantung diterima yang berbentuk analog dan dikonversikan menjadi sinyal digital menggunakan ADC agar dapat diolah PC (*Personal Computer*)
- 3. Data yang diperoleh kemudian dikirim menggunakan bahasa program Arduino IDE.
- 4. Hasil berupa tegangan dari denyut jantung tersebut akan dikirim melalui komunikasi dengan memakai Xbee sebagai *transmitter* (pengirim) dan *receiver* (penerima) yang dihubungkan ke PC
- 5. Hasil yang telah diterima kemudian ditampilkan pada aplikasi dalam grafik

berbentuk sinyal detak jantung pada program LabVIEW.

## **3.2 Diagram Alir Sistem**

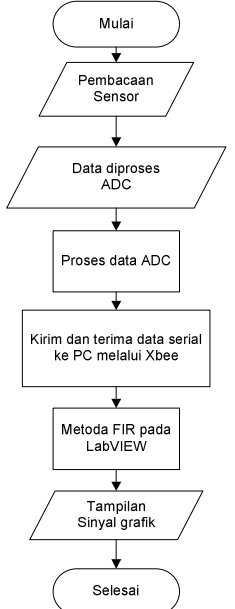

Gambar 4. Flowchart perancangan perangkat lunak

Flowchart perancangan sistem dimulai dari pembacaan pada sensor yang merupakan input yang akan diproses ADC pada Arduino. Data yang telah diubah menjadi digital kemudian dikirimkan melalui XBee *transmitter* pada Arduino dan diterima XBee *receiver* pada PC. Selanjutnya data yang masuk di-*filter* menggunakan Metode FIR dan ditampilkan dalam bentuk sinyal grafik.

## **3.3 Perancangan Sistem**

1) Perancangan Perangkat Keras

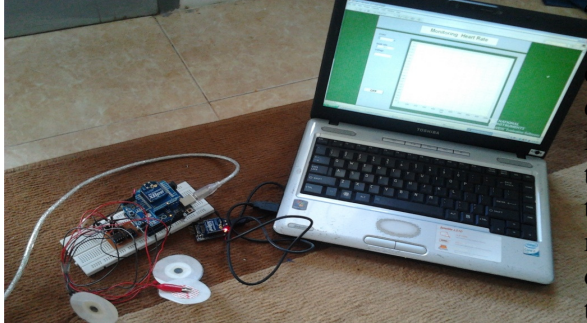

Gambar 5. Sistem keseluruhan Keterangan gambar:

1. PC berfungsi sebagai pusat pengolahan dan penerima data dari sistem yang terintegrasi dengan *software* pendukung.

- 2. XBee berfungsi sebagai media penghubung mikrokontroller dengan PC, Xbee pada arduino digunakan sebagai pengirim data dan XBee pada PC digunakan sebagai penerima data.
- 3. Arduino uno R3 berfungsi sebagai MCU yang pengendali proses sistem monitoring, sebagai *upload* program yang sudah berhasil dijalankan di IDE *arduino monitor*.
- 4. Sensor *elektroda* sebagai sensor yang membaca input analog dari detak jantung.
- 5. Penguat instrumentasi digunakan untuk menguatkan tegangan yang diterima dari sensor
- 6. Kabel USB sebagai penghubung alat bekerja dan *power supply* untuk menjalankan arduino*.*
- 2) Perancangan Perangkat Lunak
	- a) Perancangan ini diawali dari membuat program pembacaan sensor pada arduino uno berupa tegangan masukan dari sensor dan kemudian dikirim data serialnya ke komputer menggunakan Xbee.
	- b) Selanjutnya, dengan melakukan pengaturan model XBee, dengan melakukan komunikasi *point to point,* dengan *baud rate* 9600 bps. Parameter yang perlu di ubah agar kedua XBee bisa saling berkomunikasi dengan baik.

## **ANALISA DAN HASIL**

## **4.1 Pengujian Perangkat Keras**

Pengujian sistem yang telah dirancang diperlukan untuk mengetahui kinerja sistem dan mengetahui penyebab kesalahan (*error*). Pengujian dilakukan terhadap perangkat dan terhadap respons yang dihasilkan. Adapun tujuan dari pengujian ini adalah untuk mengetahui apakah sensor elektroda Ag/AgCl dapat menangkap biopotensial yang ada pada tubuh.

Adapun prosedur pengerjaannya yaitu:

- a.3 sensor elektroda dipasang pada titik nadi pada kedua tangan dan 1 kaki
- b.Sensor dirangkai pada penguat instrumentasi karena tegangan yang dihasilkan rendah.

c.Diberikan Vcc = 5 volt pada rangkaian penguat diferensial berlapis dan A0 sebagai masukan sensor pada arduino dan ground (-). Kemudian diukur tegangannya melalui serial monitor.

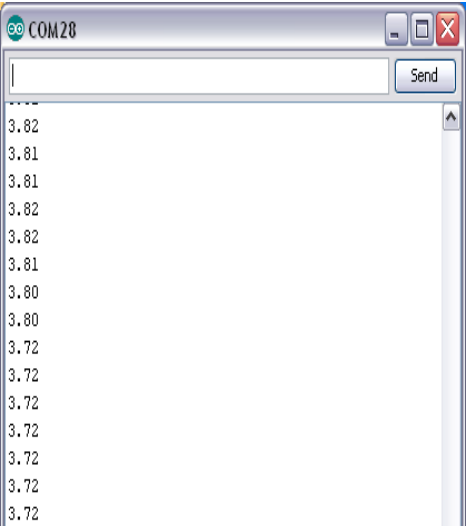

Gambar 6. Pengujian sensor dan penguat pada Serial Monitor

Hasil pengujian sensor dan penguat yang ditampilkan pada serial monitor dapat dilihat pada gambar 4.1, dapat terlihat bahwa terjadinya perbedaan tegangan yang dihasilkan oleh tubuh.

A. Pengujian Perangkat Lunak

 Perancangan perangkat lunak diawali dengan mencari koefisien filter digital pada Metoda *Finite Impulse Response* (FIR) meggunakan *software* Matlab. Jenis filter yang digunakan pada metoda ini yaitu *Lowpass filter*.

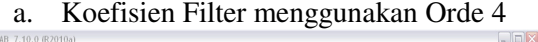

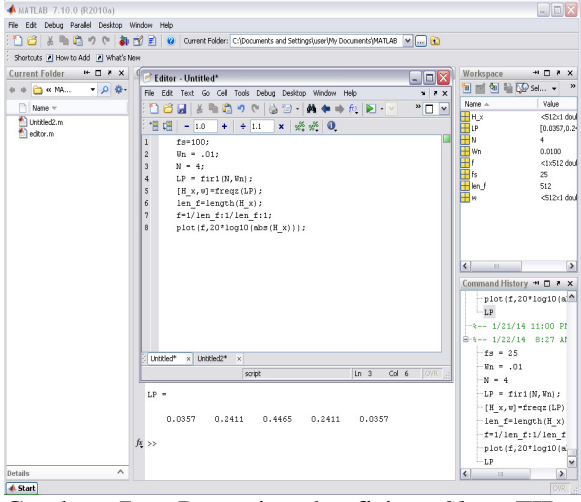

Gambar 7. Pencarian koefisien *filter* FIR *LowPass* orde

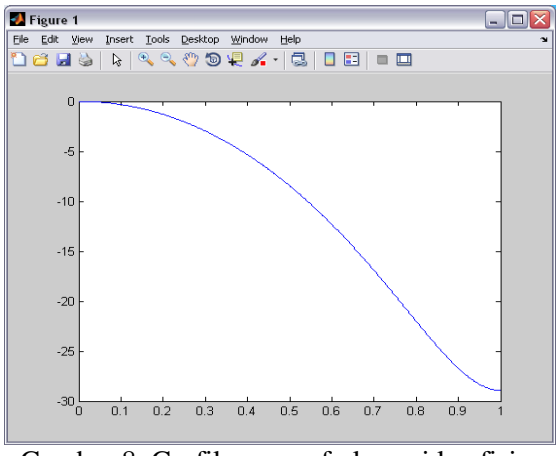

Gambar 8. Grafik respon frekuensi koefisien *Filter* FIR *Low Pass* orde 4

Langkah-langkah untuk merancang filter digital Finite *Impulse Response* (FIR) dapat dilihat pada gambar 9, diawali dengan penentuan orde N = 4, frekuensi *sampling* (fs) = 25 Hz dari *sampling rate* (fs/2) dan frekuensi *cutoff* Wn = 0,01. Secara default oleh Matlab ditetapkan bahwa perintah tersebut akan menghasilkan sebuah *lowpass* filter (LPF). Perintah ini akan menghasilkan koefisienkoesifien filter sepanjang (N+1). Karena dalam domain digital, nilai frekuensi *cutoff* harus berada dalam rentang 0<Wn<1.0. Sedangkan *gain* ternormalisasi filter pada Wn sebesar -6 dB

Sehingga didapatkanlah grafik hasil respon frekuensi koefisien filter FIR *Low Pass*  orde 8 yang terlihat pada gambar 4.4. Nilai koefisien bisa didapatkan sesuai dengan orde filter yang diinginkan dengan mengggai nilai orde filter (N).

a. Koefisien Filter menggunakan Orde 4

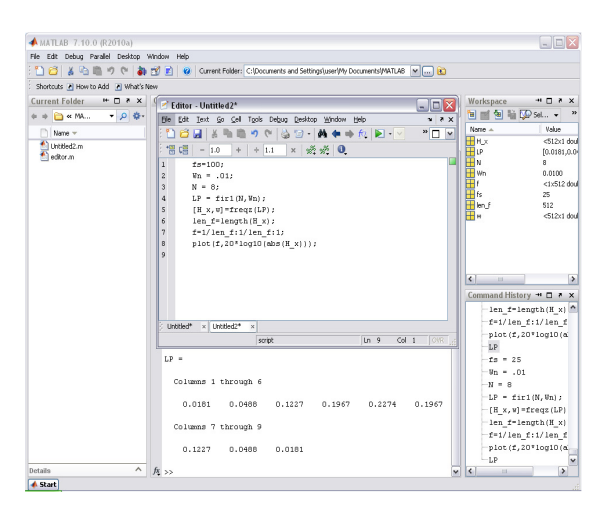

### Website : jurnal.ftumj.ac.id/index.php/semnastek

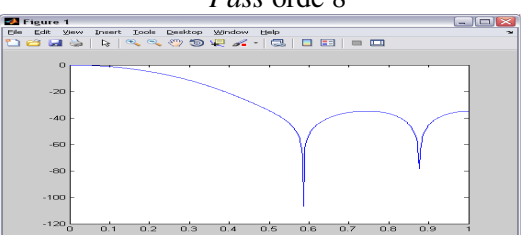

Gambar 9. Pencarian koefisien *filter* FIR *Low Pass* orde 8

Gambar 10. Grafik respon frekuensi koefisien *Filter FIR Lowpass* orde 8

Langkah-langkah untuk merancang filter digital *Finite Impulse Response* (FIR) dapat dilihat pada gambar 10, diawali dengan penentuan orde N = 8, frekuensi *sampling* (fs) = 25 Hz dari *sampling rate* (fs/2) dan frekuensi *cutoff* Wn = 0,01. Secara default oleh Matlab ditetapkan bahwa perintah tersebut akan menghasilkan sebuah *low Pass* filter (LPF). Perintah ini akan menghasilkan koefisienkoesifien filter sepanjang (N+1). Karena dalam domain digital, nilai frekuensi cutoff harus berada dalam rentang 0<Wn<1.0. Sedangkan *gain* ternormalisasi filter pada Wn sebesar -6 dB.

Sehingga didapatkanlah grafik hasil respon frekuensi koefisien filter FIR Lowpass orde 4 yang terlihat pada gambar 4.6. Nilai koefisien bisa didapatkan sesuai dengan orde filter yang diinginkan dengan mengggai nilai orde filter (N).

### b. Koefisien Filter Menggunakan Orde 16

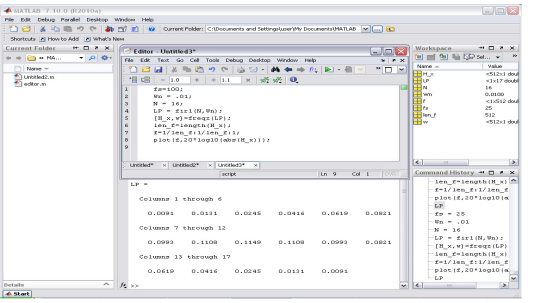

Gambar 11. Pencarian koefisien filter FIR *LowPass* orde 16

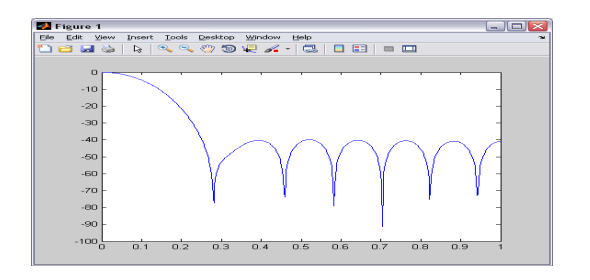

Gambar 12. Grafik respon frekuensi koefisien Filter FIR *Low Pass* orde 16

Langkah-langkah untuk merancang filter digital Finite Impulse Response (FIR) dapat dilihat pada gambar 11, diawali dengan penentuan orde  $N = 16$ , frekuensi sampling (fs) = 25 Hz dari sampling rate (fs/2) dan frekuensi cutoff  $Wn = 0.01$ . Secara default oleh Matlab ditetapkan bahwa perintah tersebut akan menghasilkan sebuah *lowpass* filter (LPF). Perintah ini akan menghasilkan koefisienkoesifien filter sepanjang (N+1). Karena dalam domain digital, nilai frekuensi cutoff harus berada dalam rentang 0<Wn<1.0. Sedangkan *gain* ternormalisasi filter pada Wn sebesar -6 dB.

Maka didapatkanlah grafik hasil respon frekuensi koefisien filter FIR Lowpass orde 16 yang terlihat pada gambar 12. Nilai koefisien bisa didapatkan sesuai dengan orde filter yang diinginkan dengan mengggai nilai orde filter (N).

a.Implementasi Non Filter pada Program  $\frac{\text{LabVIEW}}{\text{Eb}_{\text{monitoring. FIR dan jumlah. vi Block Diagram}}$ 

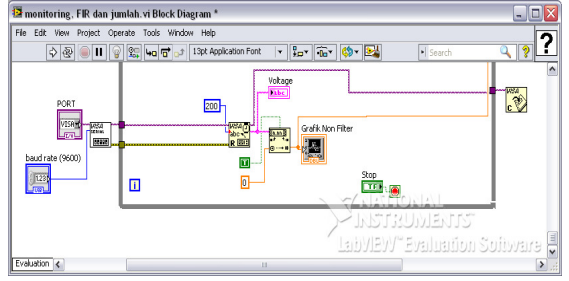

Gambar 13. Implementasi *Non Filter* 

Langkah-langkah implementasi program sinyal grafik Non filter pada progam LabVIEW dapat dilihat pada gambar 13 yaitu diawali dengan mengatur PORT yang tersedia dan baudrate diatur pada 9600 bps. Kemudian masuk pada pembacaan data yang telah diproses pada Arduino dan dikirimkan melalui Xbee. Data yang telah terbaca diubah bentuknya dari string ke number., Sehingga didapatkanlah bentuk sinyal grafik pada Grafik *Non Filter.* 

> b.Implementasi Filter FIR Orde 4 pada Program LabVIEW

#### Website : jurnal.ftumj.ac.id/index.php/semnastek

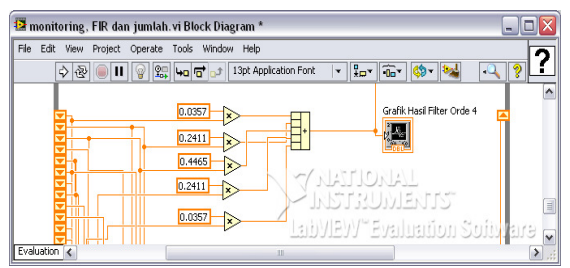

Gambar 14. Implementasi *Filter* FIR orde 4

Langkah–langkah implementasi filter FIR orde 4 dapat dilihat pada gambar 14. Program diawali dari pembacaan data awal proses non filter yang kemudian dilanjutkan dengan meregister geser yang berfungsi membaca data secara bergantian dan terurut, Data tersebut diproses pada Metoda FIR dengan menggunakan koefisien filter FIR orde 4 yang menggunakan jenis Lowpass filter yang telah dicari pada *software* Matlab. Sehingga didapatkanlah data keluaran (Y) yang ditampilkan pada grafik Hasil Filter Orde 4.

Tabel. 1 Pengujian I sinyal grafik *non Filter* dan *Filter* 

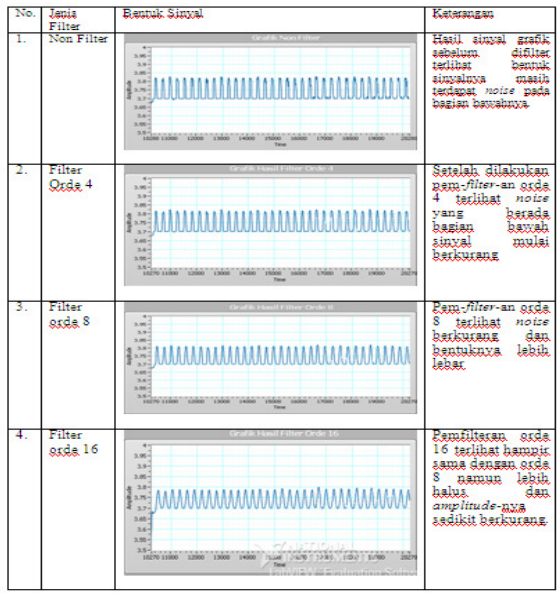

Tabel 2. Pengujian I sinyal grafik *non Filter* dan *Filter* 

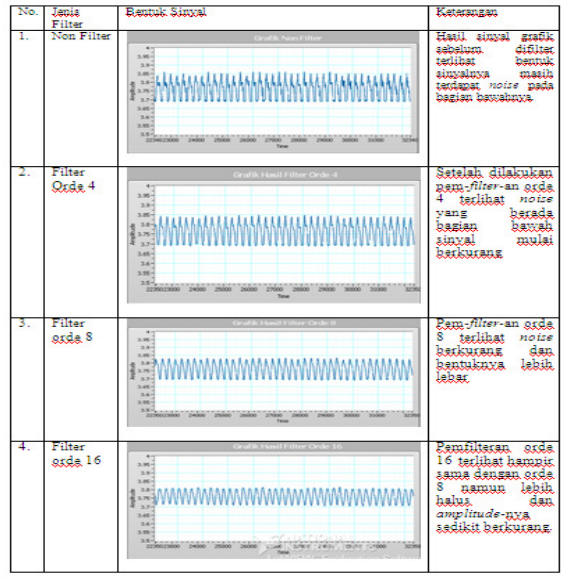

Tabel 3. Perbandingan perhitungan sistem perangkat dengan

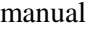

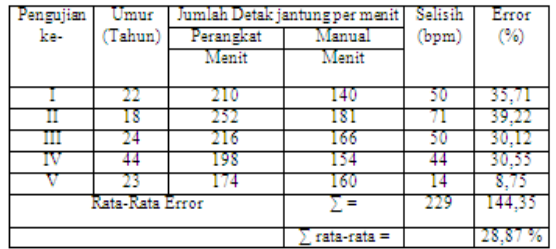

## **SIMPULAN DAN SARAN**

Berdasarkan hasil perancangan dan pengujian yang telah dilakukan pada sistem yang telah dibuat, menggunakan Mikrokontroler Arduino dan *filter* FIR maka dapat disimpulkan bahwa sistem monitoring denyut jantung diketahui dapat dipantau dari jarak jauh. Pengujian sinyal grafik sebelum dan sesudah di*filter* digital menggunakan metode *Finite Impulse Response* (FIR) jenis *Low Pass* memiliki perbedaan yang tidak jauh berbeda namun sinyal setelah di*filter* terlihat *noise*nya berkurang dan tampak lebih halus pada orde 16.

Adapun saran yang dapat diberikan untuk perkembangan sistem sehingga sistem tersebut dapat memiliki fungsi yang lebih baik lagi dengan penambahan sadapan sensor pada bagian badan khususnya sekitaran jantung sehingga bentuk sinyal grafik P,Q,R,S dan T nya, agar hasilnya lebih akurat.

#### **DAFTAR PUSTAKA**

Agung, I Gst. Ag. Pt.dkk. 2007. *Perancangan dan Realisasi Penghitung Frekuensi* 

*Detak Jantung Berbasis Mikrokontroler AT89S52*.

- Anwar, Salin. 2009. *Rancang Bangun Elektrokardiograph Berbasiskan Personal Computer*.
- Artanto, Dian. 2012. *Interaksi Arduino dan Labview.* Jakarta: PT. Elex Media Komputindo
- Didik Hariyanto. Tanpa Tahun. *Teknik Antarmuka ADC*. http://staff.uny.ac.id/ sites/default/files/ Teknik%20Antarmuka%20- %20ADC.pdf diakses 12 Juni 2013
- Isnaeni, Dany Noor. 2008. *Pembuatan Alat Perekam Denyut Jantung Berbasiskan Komputer (Elektrodacardiografi)*. Jakarta: Jurnal Jurusan Sistem Komputer Universitas Gunadarma
- Kindersley, Dorling. 2000. *Jendela IPTEK Tubuh Manusia Edisi bahasa Indonesia*. Jakarta: Balai Pustaka.
- Kurniawan, Irwan. 2012. *Diktat Pengolahan Sinyal*. Jambi: Diktat Politeknik Jambi
- Maxstream. 2009. *Xbee/ Xbee Pro OEM RF Modules*. Minnetonka: Digi Internasional, Inc.

Setiya, Cahya. 2013. *Makalah EKG Gangguan Pembentukan impuls yang Berasal dari Sinus dan Atrial*. http://penasangteknisicardio.blogspot.co m /2013/06/makalah-ekg-gangguanpembentukan-impuls.html diakses 20 Juni 2013